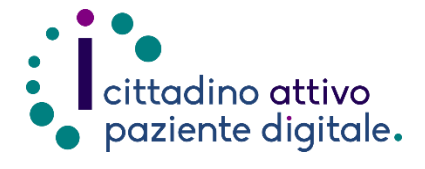

**1) Collegarsi al sito Puglia Salute – ASL Lecce** [https://www.sanita.puglia.it/web/asl](https://www.sanita.puglia.it/web/asl-lecce)[lecce](https://www.sanita.puglia.it/web/asl-lecce)

# **GUIDAAUTOCERTIFICAZIONE ONLINE ESENZIONE PER REDDITO**

(disponibile solo con SPID o CIE)

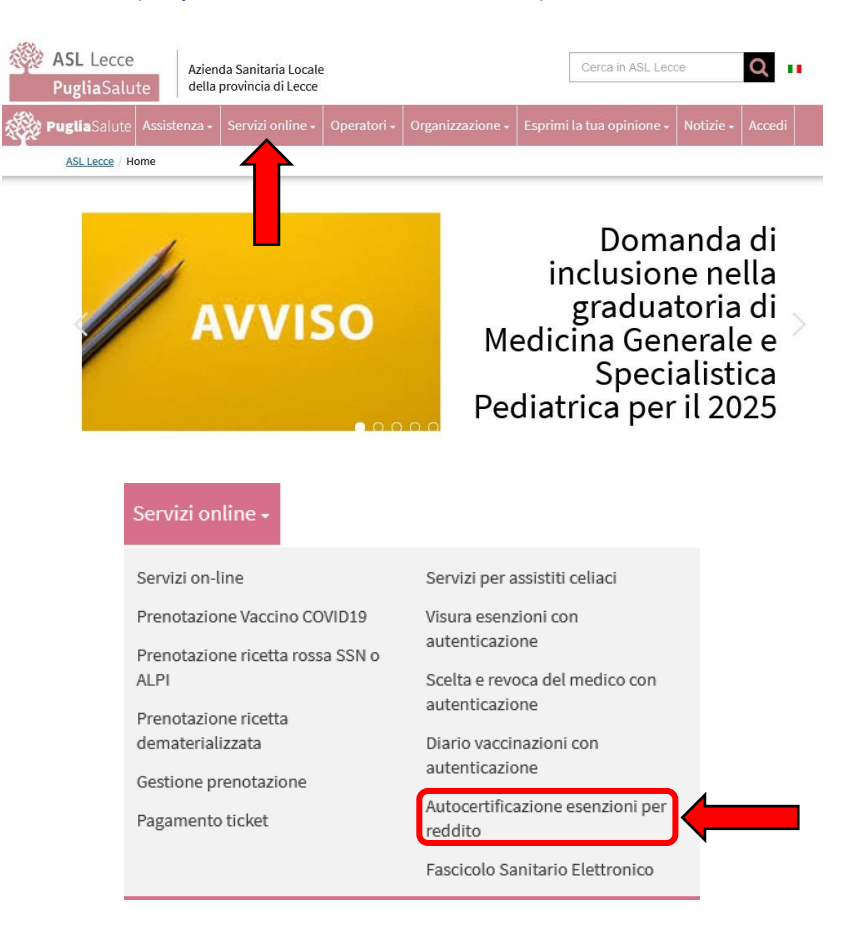

**2) Cliccare su "Servizi Online"** e successivamente dal menù a comparsa **selezionare "Autocertificazione esenzioni per reddito"**.

**3) Cliccare su "Accedi al servizio"** in alto a destra.

## Autocertificazione esenzioni per reddito

Accedi al servizio

Il servizio di autocertificazione esenzioni per reddito consente di autocertificare on-line la propria condizione per esercitare il diritto all'esenzione ticket per motivi di reddito per le prestazioni specialistiche e per i farmaci, consentendo di procedere autonomamente e senza doversi recare presso uno sportello ASL.

Il servizio è utile per gli assistiti che ritengono di possedere i requisiti per usufruire dell'esenzione, ma non sono presenti negli elenchi degli esenti forniti annualmente ai medici di base dal Sistema "Tessera Sanitaria" ai sensi del D.M. 11/12/2009.

E' inoltre possibile:

- · gestire on-line le autocertificazioni rese, consentendone la chiusura qualora si verifichi la perdita del a<br>diritto ovvero si accerti l'insussistenza dello stesso
- \* visualizzare le condizioni di esenzione per reddito a proprio carico.

Il servizio, offerto del Sisteme TS, è eccessibile con credenziali SPID, con Carta di Identità Elettronica (CIE), o con TS-CNS attiva, il cui titolare sia in possesso dei codici PIN e PUK rilasciati dagli sportelli abilitati della propria ASL.

Per poter utilizzare la TS-CNS è inoltre necessario disporre di un lettore di smart card correttamente installato sul proprio computer. Per ulteriori informazioni su come attivare ed usare la TS-CNS clicca qui. Per accedere al servizio è necessario effettuare in via preliminare la "registrazione" della tessera al Sistema TS. Per ulteriori informazioni consulta la Guida all'Accesso con TS-CNS.

Per informazioni sulla sestione online delle autocertificazioni da reddito consulta il "Manuale d'uso".

#### **ASSISTENZA**

Per richiedere informazioni o segnalare problemi relativi all'utilizzo dei servizio di Autocertificazione online contattare il servizio di assistenza tecnica del Portale Sistema Tessera Sanitaria al numero verde 800 030070 attivo dal lunedì al sabato dalle ore 8:00 alle 20:00.

Lascia un giudizio sul servizio

Valutazioni degli utenti

**4)** Una volta caricato il portale Sistema Tessera Sanitaria (TS), occorrerà **effettuare l'accesso a fondo pagina con il metodo desiderato tra SPID, CIE e Carta Nazionale dei Servizi (CNS)**

## Esenzioni da reddito

Il servizio è disponibile solo per gli assistiti residenti nelle Regioni che hanno effettuato esplicita richiesta al Sistema TS (allo stato attuale Valle d'Aosta, Puglia, Sardegna, Sicilia, Umbria, Molise, Veneto, Marche, Abruzzo, Calabria e la provincia autonoma di Bolzano).

Approfondimenti

→ Maggiori informazioni su

Esenzioni da reddito

- I cittadini assistiti in tali Regioni, se muniti di TS-CNS attivata possono:
- · inserire un'autocertificazione con richiesta di esenzione per motivi di
- reddito:
- · visualizzare le esenzioni per motivi di reddito attive a proprio carico;
- · chiudere un'esenzione per motivi di reddito a proprio carico.

L'attivazione con delega della TS-CNS, effettuata dal genitore/tutore presso lo sportello predisposto dalla Azienda Sanitaria, abilita lo stesso genitore/tutore alla fruizione del servizio per conto del figlio minore/soggetto tutelato.

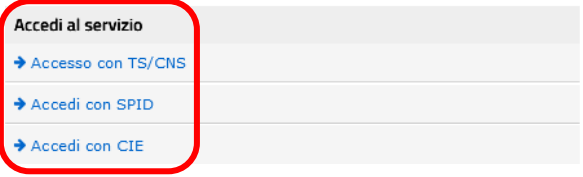

**5) Una volta effettuato l'accesso nella propria area riservata "I servizi a tua disposizione", nella sezione "Esenzioni da reddito" cliccare su "Vai al servizio".**

### I servizi a tua disposizione

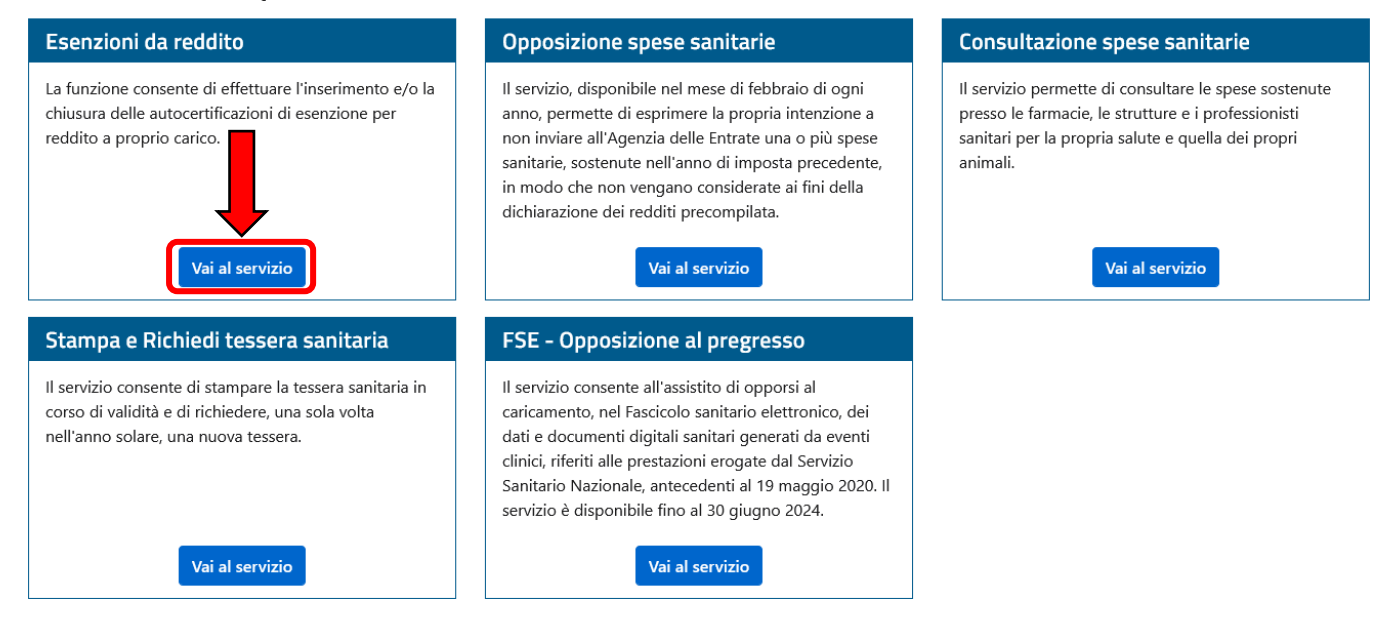

- **6) Nella pagina del servizio saranno visualizzate eventuali esenzioni per reddito già attive, specificando il codice d'esenzione e la validità**, e saranno presenti 3 servizi:
	- **Visualizza/stampa condizioni di esenzioni da reddito:** permette di visualizzare lo storico delle esenzioni per reddito a proprio carico
	- **Inserisci dichiarazione in autocertificazione:** permette di compilare un modulo che autocertifica le proprie condizioni reddituali
	- **Chiudi autocertificazioni:** per annullare eventuali autocertificazioni in corso di validità

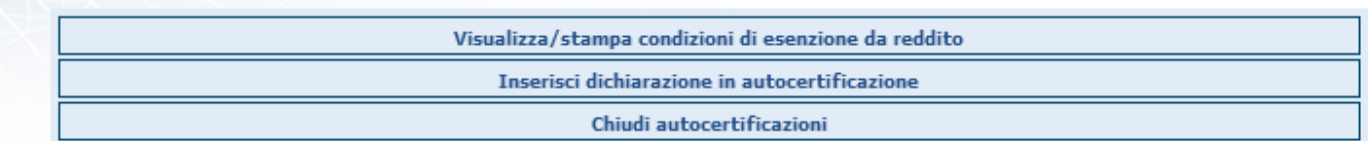

**7) Una volta selezionato "Inserisci dichiarazione in autocertificazione" bisognerà procedere alla compilazione e selezionare l'esenzione cui si ha diritto.**

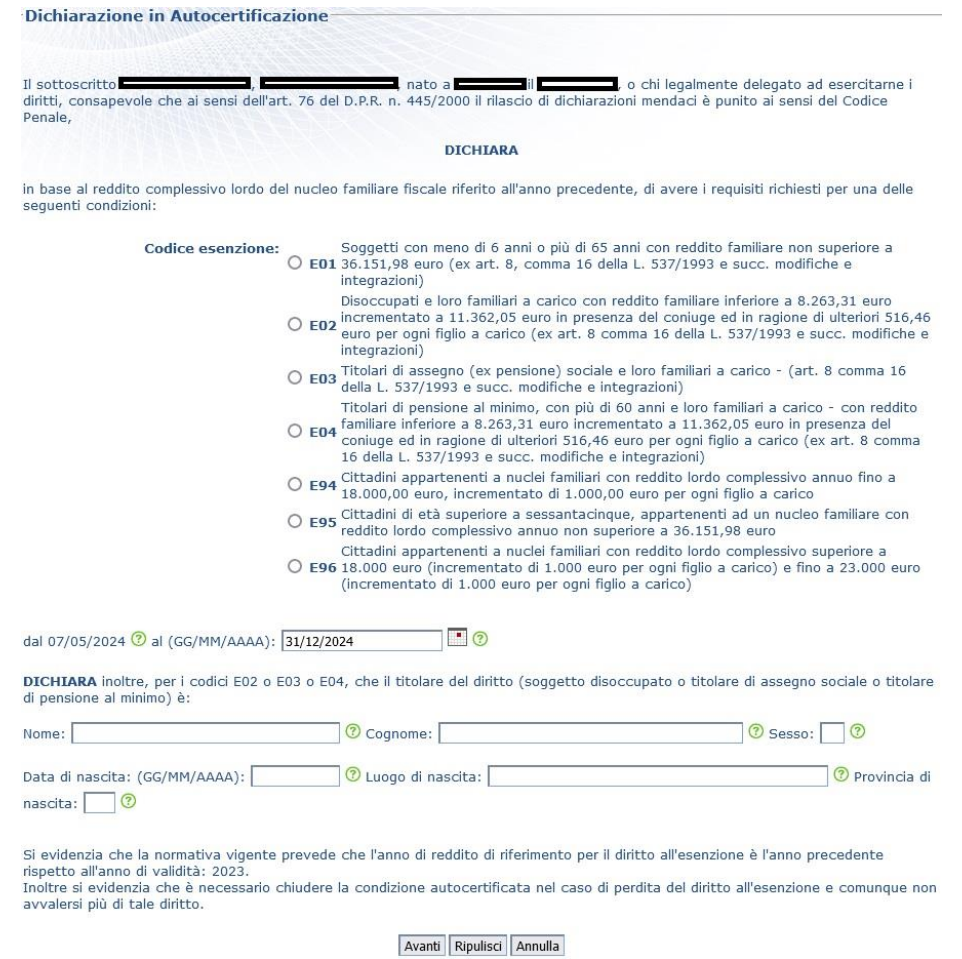

**Nel caso di dichiarazione di esenzione per reddito E02, E03 e E04 sarà necessario compilare anche i campi collocati in basso.**

Una volta premuto il pulsante "**Avanti**" verrà visualizzato un **riepilogo della dichiarazione, al fine di consentirne un'ulteriore verifica** prima di procedere alla registrazione, per procedere cliccare su "**Conferma**". Verrà così visualizzato un messaggio di conferma e il numero di protocollo e la procedura sarà così completata.

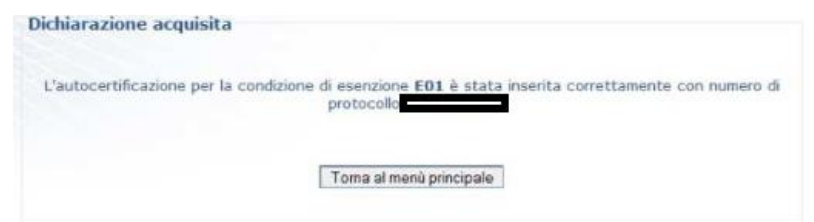

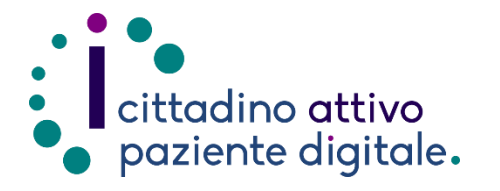

# **Sportello di Consulenza Digitale**

- Accesso ai Servizi online per il lavoro e il sociale
- Utilizzo dell'Identità Digitale e attivazione SPID
- Accesso ai Servizi online per la Salute

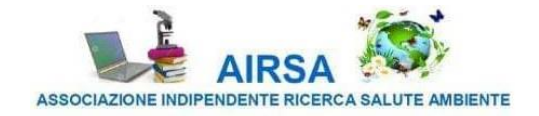